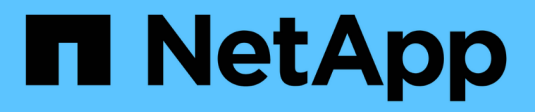

# **Préparez votre système**

Keystone

NetApp April 05, 2024

This PDF was generated from https://docs.netapp.com/fr-fr/keystone-staas/installation/vapp-prereqs.html on April 05, 2024. Always check docs.netapp.com for the latest.

# **Sommaire**

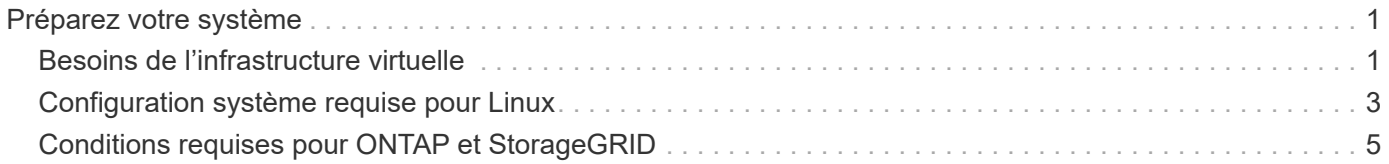

# <span id="page-2-0"></span>**Préparez votre système**

# <span id="page-2-1"></span>**Besoins de l'infrastructure virtuelle**

Quelques configurations d'infrastructure virtuelle sont requises pour installer Keystone Collector sur vos systèmes VMware vSphere.

**Prérequis pour la machine virtuelle du serveur Keystone Collector :**

- Système d'exploitation : serveur VMware vCenter et ESXi 6.5 ou version ultérieure
- Cœur : 1 processeur
- RAM : 2 GO DE RAM
- Espace disque : 20 Go de vDisk

# **Autres exigences**

S'assurer que les exigences génériques suivantes sont respectées :

# **Exigences de mise en réseau**

Les exigences de mise en réseau de Keystone Collector sont répertoriées dans le tableau suivant.

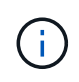

Keystone Collector nécessite une connectivité Internet. Vous pouvez fournir une connectivité Internet par routage direct via la passerelle par défaut (via NAT) ou via le proxy HTTP. Les deux variantes sont décrites ici.

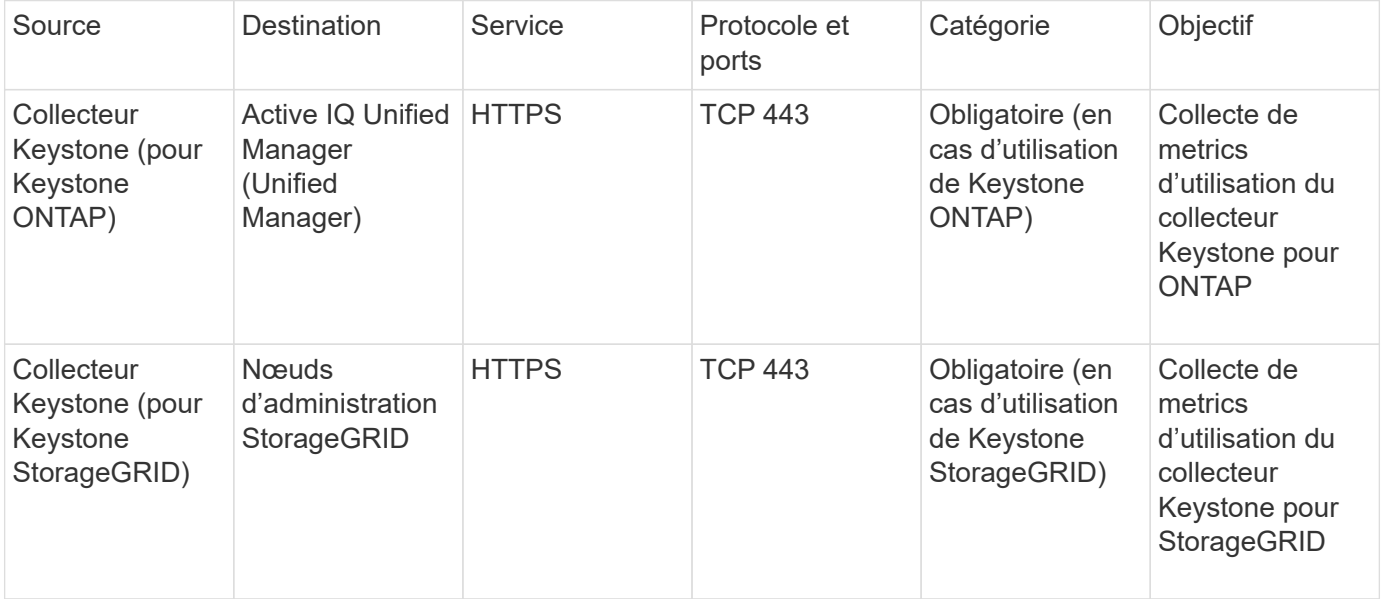

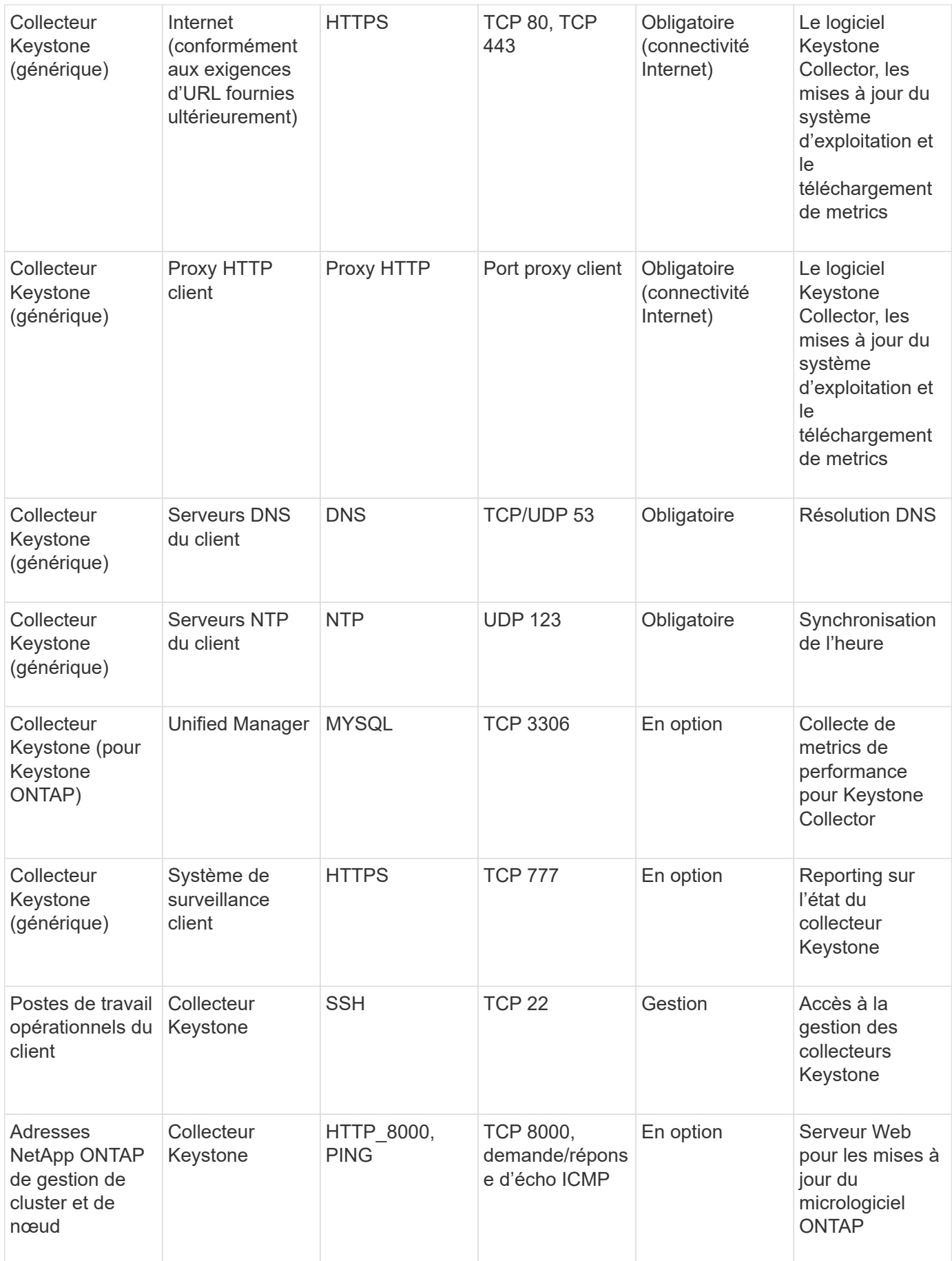

# **Accès à l'URL**

Le collecteur Keystone doit accéder aux hôtes Internet suivants :

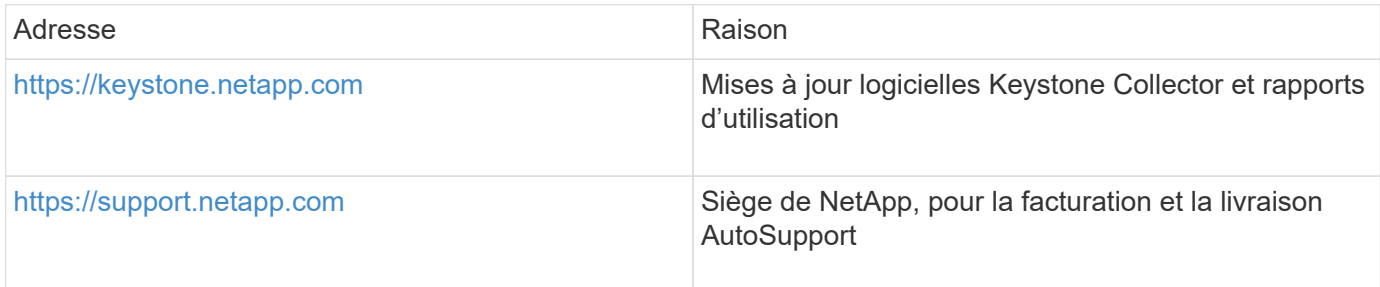

# <span id="page-4-0"></span>**Configuration système requise pour Linux**

La préparation de votre système Linux avec le logiciel requis garantit une installation et une collecte de données précises par Keystone Collector.

Assurez-vous que votre VM serveur Linux et Keystone Collector possède ces configurations.

# **Serveur Linux :**

- Système d'exploitation : CentOS 7 ou Red Hat Enterprise Linux 8.6 ou version ultérieure
- Temps Chronyd synchronisé
- Accès aux référentiels logiciels Linux standard

Le même serveur doit également avoir les packages tiers suivants :

- Podman (Manager POD)
- sos
- chrony
- python 3 (3.6.8 à 3.9.13)

# **Serveur virtuel Keystone Collector :**

- Cœur : 2 processeurs
- RAM : 4 GO DE RAM
- Espace disque : 50 Go de vDisk

# **Autres exigences**

S'assurer que les exigences génériques suivantes sont respectées :

# **Exigences de mise en réseau**

Les exigences de mise en réseau de Keystone Collector sont répertoriées dans le tableau suivant.

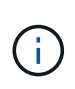

Keystone Collector nécessite une connectivité Internet. Vous pouvez fournir une connectivité Internet par routage direct via la passerelle par défaut (via NAT) ou via le proxy HTTP. Les deux variantes sont décrites ici.

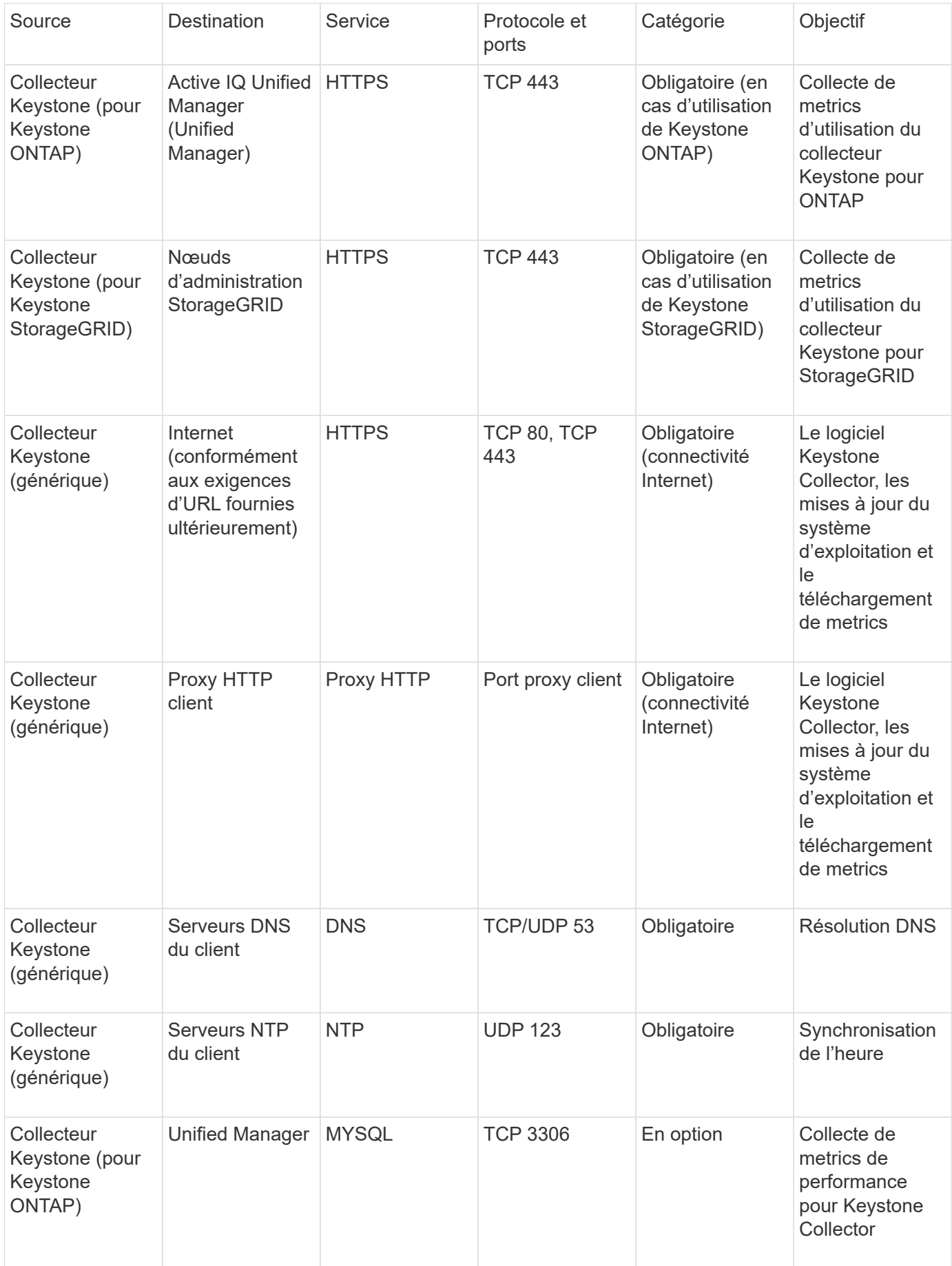

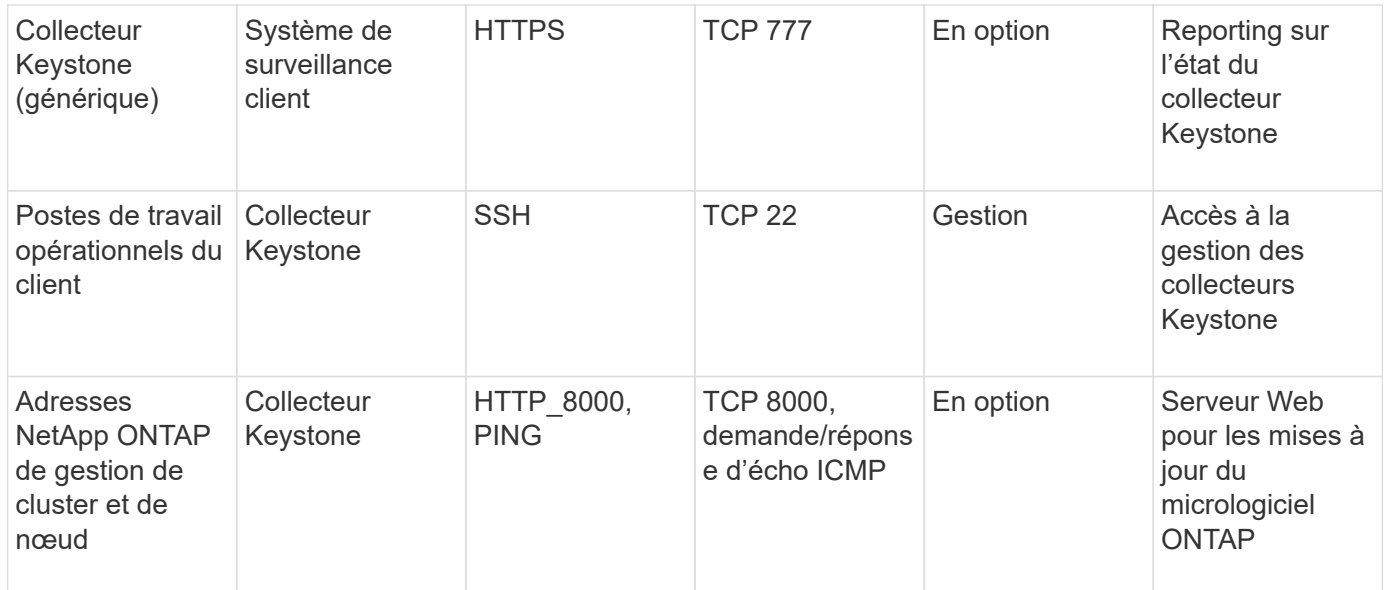

# **Accès à l'URL**

Le collecteur Keystone doit accéder aux hôtes Internet suivants :

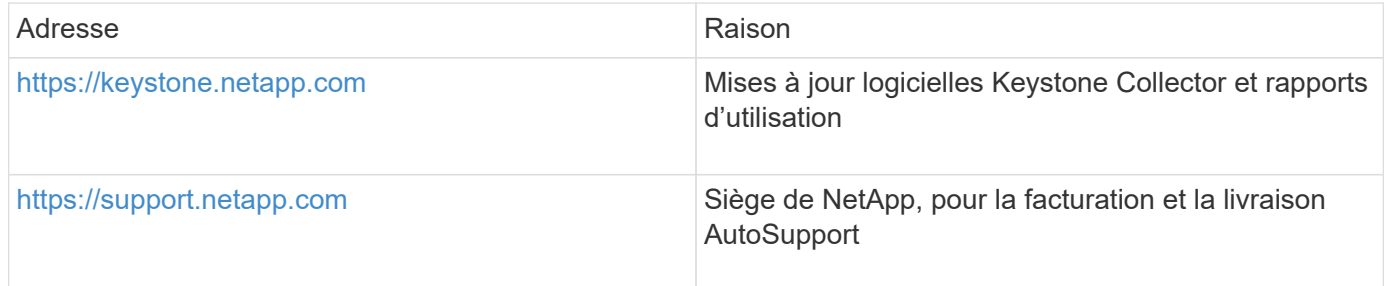

# <span id="page-6-0"></span>**Conditions requises pour ONTAP et StorageGRID**

Vous devez remplir quelques conditions préalables supplémentaires pour ONTAP et StorageGRID. Assurez-vous d'avoir rempli ces conditions préalables spécifiques en plus de la configuration système requise pour Linux/VMware vSphere. Cliquez sur l'onglet requis pour en savoir plus.

# **ONTAP**

### **Versions logicielles**

- 1. ONTAP 9.8 ou version ultérieure
- 2. Active IQ Unified Manager (Unified Manager) 9.10 ou version ultérieure

#### **Avant de commencer**

- 1. Assurez-vous que Unified Manager 9.10 ou version ultérieure est configuré. Pour plus d'informations sur l'installation de Unified Manager, consultez les liens suivants :
	- ["Installation de Unified Manager sur des systèmes VMware vSphere"](https://docs.netapp.com/us-en/active-iq-unified-manager/install-vapp/concept_requirements_for_installing_unified_manager.html)
	- ["Installation de Unified Manager sur des systèmes Linux"](https://docs.netapp.com/us-en/active-iq-unified-manager/install-linux/concept_requirements_for_install_unified_manager.html)
- 2. Vérifiez que le cluster ONTAP a été ajouté à Unified Manager. Pour plus d'informations sur l'ajout de clusters, reportez-vous à la section ["Ajout de clusters"](https://docs.netapp.com/us-en/active-iq-unified-manager/config/task_add_clusters.html).
- 3. Créez des utilisateurs Unified Manager avec des rôles spécifiques pour la collecte de données sur l'utilisation et les performances. Procédez comme suit. Pour plus d'informations sur les rôles d'utilisateur, reportez-vous à la section ["Définitions des rôles utilisateur"](https://docs.netapp.com/us-en/active-iq-unified-manager/config/reference_definitions_of_user_roles.html).
	- a. Connectez-vous à l'interface utilisateur Web d'Unified Manager à l'aide des informations d'identification utilisateur par défaut de l'administrateur de l'application générées lors de l'installation. Voir ["Accès à l'interface utilisateur Web de Unified Manager"](https://docs.netapp.com/us-en/active-iq-unified-manager/config/task_access_unified_manager_web_ui.html).
	- b. Créez un compte de service pour Keystone Collector avec Operator rôle utilisateur. Les API du service Keystone Collector utilisent ce compte de service pour communiquer avec Unified Manager et collecter les données d'utilisation. Voir ["Ajout d'utilisateurs"](https://docs.netapp.com/us-en/active-iq-unified-manager/config/task_add_users.html).
	- c. Créer un Database compte utilisateur, avec le Report Schema rôle. Cet utilisateur est requis pour la collecte des données de performances. Voir ["Création d'un utilisateur de base de](https://docs.netapp.com/us-en/active-iq-unified-manager/config/task_create_database_user.html) [données"](https://docs.netapp.com/us-en/active-iq-unified-manager/config/task_create_database_user.html).
- 4. Activez API Gateway dans Unified Manager. Keystone Collector utilise la fonctionnalité de passerelle d'API pour communiquer avec les clusters ONTAP. Vous pouvez activer la passerelle d'API depuis l'interface utilisateur Web ou en exécutant quelques commandes via l'interface de ligne de commande Unified Manager.

#### **Interface utilisateur Web**

Pour activer API Gateway à partir de l'interface utilisateur Web d'Unified Manager, connectez-vous à l'interface utilisateur Web d'Unified Manager et activez API Gateway. Pour plus d'informations, reportez-vous à la section ["Activation de la passerelle API".](https://docs.netapp.com/us-en/active-iq-unified-manager/config/concept_api_gateway.html)

# **CLI**

Pour activer la passerelle d'API via l'interface de ligne de commande d'Unified Manager, effectuez la procédure suivante :

- a. Sur le serveur Unified Manager, démarrez une session SSH et connectez-vous à l'interface de ligne de commande d'Unified Manager. `um cli login -u *<umadmin>*`Pour plus d'informations sur les commandes CLI, reportez-vous à la section ["Commandes CLI Unified Manager prises en charge"](https://docs.netapp.com/us-en/active-iq-unified-manager/events/reference_supported_unified_manager_cli_commands.html).
- b. Vérifiez si la passerelle API est déjà activée. um option list api.gateway.enabled`A `true Valeur indique que la passerelle d'API est activée.
- c. Si la valeur renvoyée est false, exécutez la commande suivante : um option set api.gateway.enabled=true
- d. Redémarrez le serveur Unified Manager :
	- Linux : ["Redémarrage de Unified Manager"](https://docs.netapp.com/us-en/active-iq-unified-manager/install-linux/task_restart_unified_manager.html).
	- VMware vSphere : ["Redémarrage de la machine virtuelle Unified Manager"](https://docs.netapp.com/us-en/active-iq-unified-manager/install-vapp/task_restart_unified_manager_virtual_machine.html).

# **StorageGRID**

Les configurations suivantes sont requises pour l'installation de Keystone Collector sur StorageGRID.

- StorageGRID 11.6.0 ou une version ultérieure doit être installée. Pour plus d'informations sur la mise à niveau de StorageGRID, voir ["Mettre à niveau le logiciel StorageGRID : présentation"](https://docs.netapp.com/us-en/storagegrid-116/upgrade/index.html).
- Un compte utilisateur admin local StorageGRID doit être créé pour la collecte des données d'utilisation. Ce compte de service est utilisé par le service Keystone Collector pour communiquer avec StorageGRID via les API du nœud administrateur.

# **Étapes**

- a. Connectez-vous au Gestionnaire de grille. Voir ["Connectez-vous au Grid Manager"](https://docs.netapp.com/us-en/storagegrid-116/admin/signing-in-to-grid-manager.html).
- b. Créez un groupe d'administration local avec Access mode: Read-only. Voir ["Créer un groupe](https://docs.netapp.com/us-en/storagegrid-116/admin/managing-admin-groups.html#create-an-admin-group) [d'administration"](https://docs.netapp.com/us-en/storagegrid-116/admin/managing-admin-groups.html#create-an-admin-group).
- c. Ajoutez les autorisations suivantes :
	- Comptes de locataires
	- **Maintenance**
	- Requête de metrics
- d. Créez un utilisateur de compte de service Keystone et associez-le au groupe d'administration. Voir ["Gérer les utilisateurs".](https://docs.netapp.com/us-en/storagegrid-116/admin/managing-users.html)

#### **Informations sur le copyright**

Copyright © 2024 NetApp, Inc. Tous droits réservés. Imprimé aux États-Unis. Aucune partie de ce document protégé par copyright ne peut être reproduite sous quelque forme que ce soit ou selon quelque méthode que ce soit (graphique, électronique ou mécanique, notamment par photocopie, enregistrement ou stockage dans un système de récupération électronique) sans l'autorisation écrite préalable du détenteur du droit de copyright.

Les logiciels dérivés des éléments NetApp protégés par copyright sont soumis à la licence et à l'avis de nonresponsabilité suivants :

CE LOGICIEL EST FOURNI PAR NETAPP « EN L'ÉTAT » ET SANS GARANTIES EXPRESSES OU TACITES, Y COMPRIS LES GARANTIES TACITES DE QUALITÉ MARCHANDE ET D'ADÉQUATION À UN USAGE PARTICULIER, QUI SONT EXCLUES PAR LES PRÉSENTES. EN AUCUN CAS NETAPP NE SERA TENU POUR RESPONSABLE DE DOMMAGES DIRECTS, INDIRECTS, ACCESSOIRES, PARTICULIERS OU EXEMPLAIRES (Y COMPRIS L'ACHAT DE BIENS ET DE SERVICES DE SUBSTITUTION, LA PERTE DE JOUISSANCE, DE DONNÉES OU DE PROFITS, OU L'INTERRUPTION D'ACTIVITÉ), QUELLES QU'EN SOIENT LA CAUSE ET LA DOCTRINE DE RESPONSABILITÉ, QU'IL S'AGISSE DE RESPONSABILITÉ CONTRACTUELLE, STRICTE OU DÉLICTUELLE (Y COMPRIS LA NÉGLIGENCE OU AUTRE) DÉCOULANT DE L'UTILISATION DE CE LOGICIEL, MÊME SI LA SOCIÉTÉ A ÉTÉ INFORMÉE DE LA POSSIBILITÉ DE TELS DOMMAGES.

NetApp se réserve le droit de modifier les produits décrits dans le présent document à tout moment et sans préavis. NetApp décline toute responsabilité découlant de l'utilisation des produits décrits dans le présent document, sauf accord explicite écrit de NetApp. L'utilisation ou l'achat de ce produit ne concède pas de licence dans le cadre de droits de brevet, de droits de marque commerciale ou de tout autre droit de propriété intellectuelle de NetApp.

Le produit décrit dans ce manuel peut être protégé par un ou plusieurs brevets américains, étrangers ou par une demande en attente.

LÉGENDE DE RESTRICTION DES DROITS : L'utilisation, la duplication ou la divulgation par le gouvernement sont sujettes aux restrictions énoncées dans le sous-paragraphe (b)(3) de la clause Rights in Technical Data-Noncommercial Items du DFARS 252.227-7013 (février 2014) et du FAR 52.227-19 (décembre 2007).

Les données contenues dans les présentes se rapportent à un produit et/ou service commercial (tel que défini par la clause FAR 2.101). Il s'agit de données propriétaires de NetApp, Inc. Toutes les données techniques et tous les logiciels fournis par NetApp en vertu du présent Accord sont à caractère commercial et ont été exclusivement développés à l'aide de fonds privés. Le gouvernement des États-Unis dispose d'une licence limitée irrévocable, non exclusive, non cessible, non transférable et mondiale. Cette licence lui permet d'utiliser uniquement les données relatives au contrat du gouvernement des États-Unis d'après lequel les données lui ont été fournies ou celles qui sont nécessaires à son exécution. Sauf dispositions contraires énoncées dans les présentes, l'utilisation, la divulgation, la reproduction, la modification, l'exécution, l'affichage des données sont interdits sans avoir obtenu le consentement écrit préalable de NetApp, Inc. Les droits de licences du Département de la Défense du gouvernement des États-Unis se limitent aux droits identifiés par la clause 252.227-7015(b) du DFARS (février 2014).

#### **Informations sur les marques commerciales**

NETAPP, le logo NETAPP et les marques citées sur le site<http://www.netapp.com/TM>sont des marques déposées ou des marques commerciales de NetApp, Inc. Les autres noms de marques et de produits sont des marques commerciales de leurs propriétaires respectifs.